## **Amperometro**

L'amperometro fornito dal produttore non era adeguato alle prestazioni richieste dagli esperimenti che si intendeva svolgere. I tecnici di laboratorio hanno quindi provveduto a costruirne uno adatto.

L'amperometro è un voltmetro ai capi di un resistore di precisione inserito in serie nel circuito. Sono disponibili due amperometri con resistenze di 100  $\Omega \pm 1\%$  e 0.5  $\Omega \pm 1\%$  per le misure a bassa e alta intensità di corrente rispettivamente. La figura mostra l'amperometro con resistenza di 100 Ω.

In pratica le boccole rosse si possono ignorare inserendo sempre correttamente la resistenza in serie ai vari circuiti proposti. E' quindi sufficiente utilizzare la boccola nera (polo negaitivo e la boccola bianca (polo positivo).

Essendo costruito appositamente deve essere svolta la procedura di identificazione dello strumento già descritta per il voltmetro. La scelta di sensibilità si effettua spostando un "jumper" sul circuito stampato visibile a lato del connettore. La posizione normale è sul pin 1. La massima corrente misurata è  $I_{\text{max}} = 100 \text{ mA}$  con sensibilità di circa 50 $\mu$ A (con il resistore da 100 Ω) e I<sub>max</sub> = 20 A con sensibilità di circa 10 mA (con il resistore da 0.5 Ω). Il primo dei due viene utilizzato per le prime due esperienze, mentre il secondo è necessario per lo

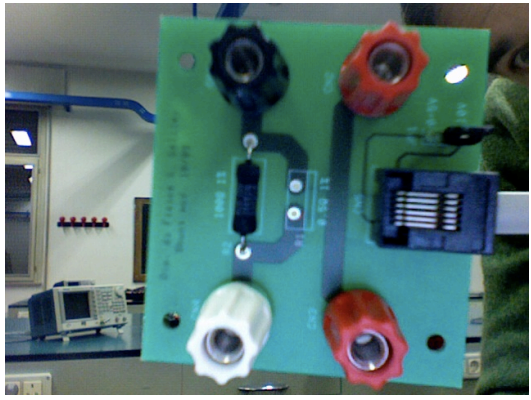

svolgimento della terza esperienza. La calibrazione non è necessaria, perché l'errore è dominato dalla precisione della resistenza inserita in serie (1%).

Viene misurata una d.d.p. e si deve creare la colonna di misura della corrente.

Per farlo si seleziona **Data**/*New calculated Column* e si inseriscono nel pannello di dialogo i parametri come nella figura seguente (esempio con  $R_A = 100 \Omega$ ).

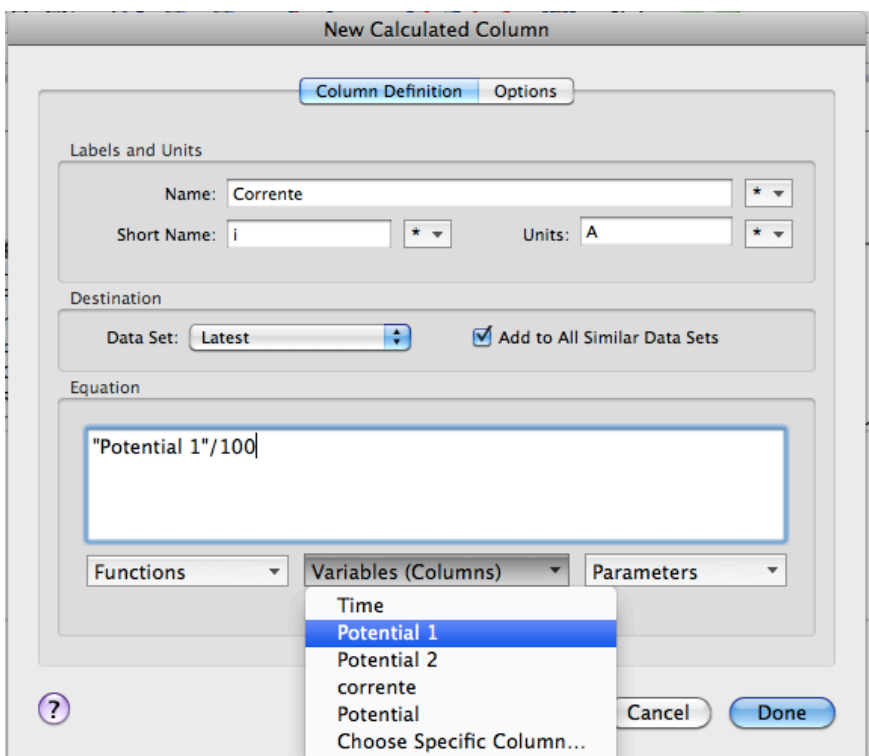

Si abbia cura di selezionare le colonne, le funzioni ed eventuali parametri dal menu a tendina relativo. È assolutamente necessario fissare lo zero dell'amperometro, cortocircuitandone i capi e scegliendo l'azzeramento dal menu **Experiment**/*Zero*... oppure dall'icona del sensore sul menu dell'interfaccia.